# **What's New in 2024 – Reports**

## **Introduction**

A series of exciting new reports and updates to existing reports have been made beginning with **Edge version 24.1** designed to make managing your business easier than ever with new options for grouping/sorting, additional hyperlinks making existing reports more interactive, improvements to exporting, and more.

## **New Reports**

## **Vendor Style Analysis**

This brand-new report gives you a **performance snapshot** of **Inventory by Vendor** and **Vendor Style #.** It includes key statistics to help you quickly determine how a particular style is performing. Like most reports, this report is **interactive**; clicking on different areas will reveal the underlying **Item Records**.

To run the report:

• Click **Reports > Analytics > Inventory Performance > Vendor Style Analysis.**

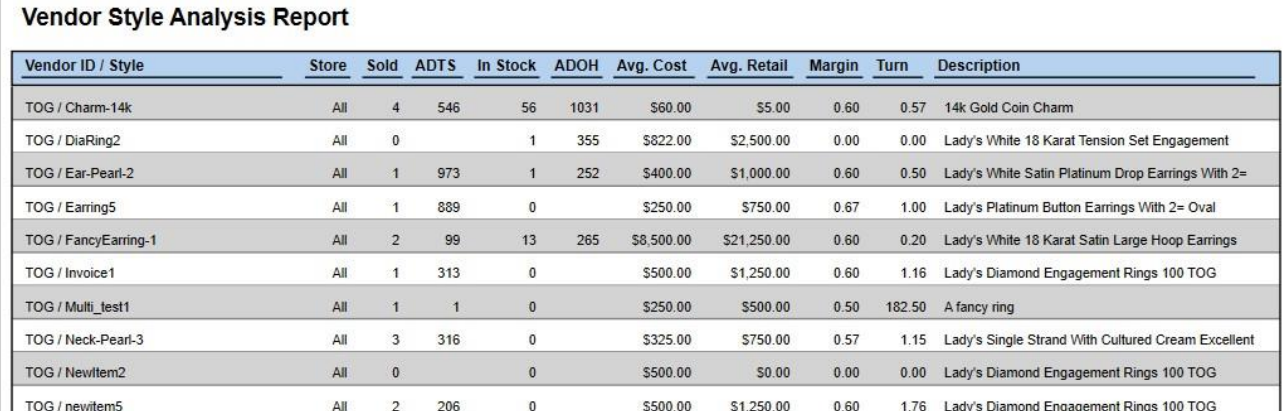

Fields on this report include:

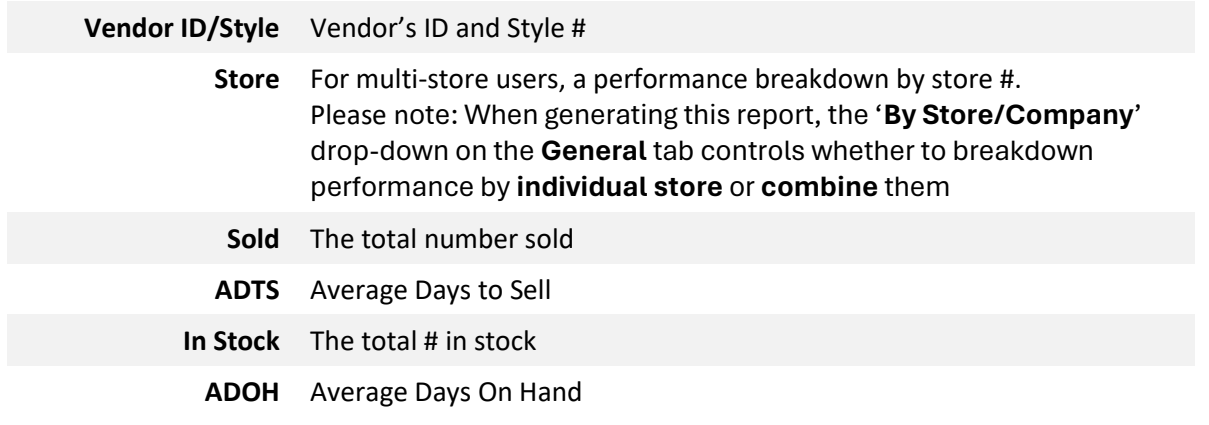

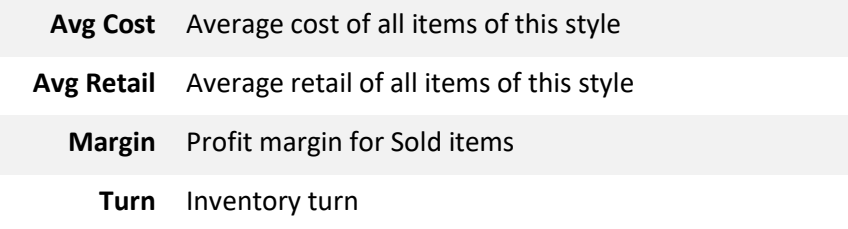

#### **Consumed in Jobs**

This report will show items that were consumed in **Repairs, Custom Jobs, Builds,** and/or **Assemblies**. It can be grouped by **job type** and will show all consumed items along with **links** to the **Job** or **Item** they were consumed into.

To run the report:

• Click **Reports > Inventory > Consumed in Jobs.**

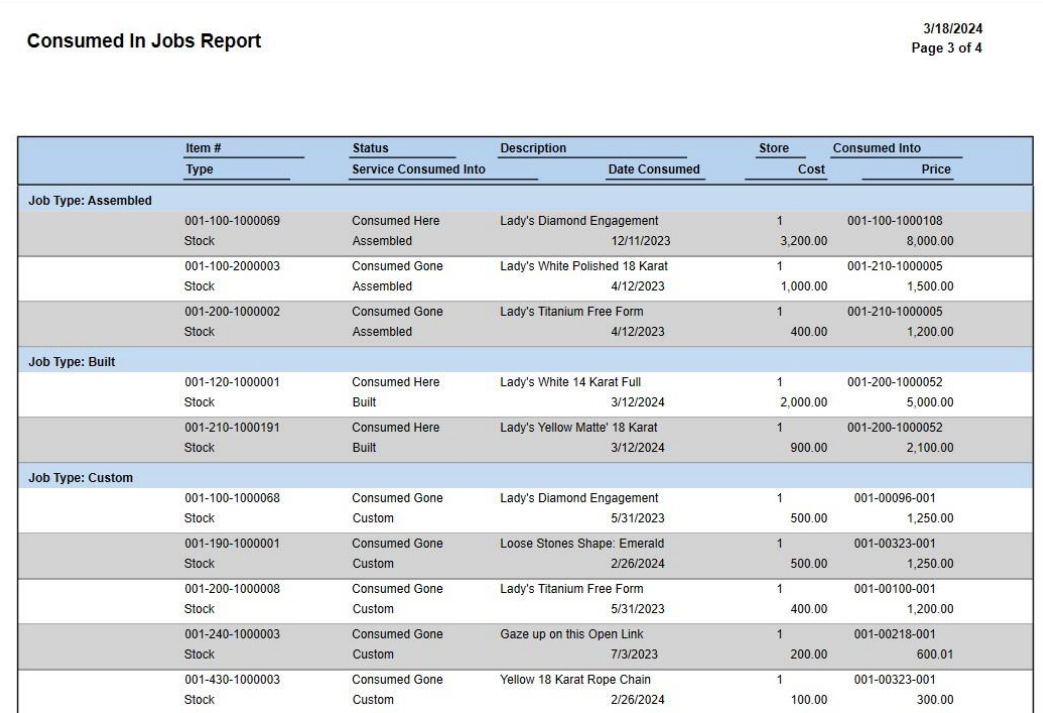

Fields on this report include:

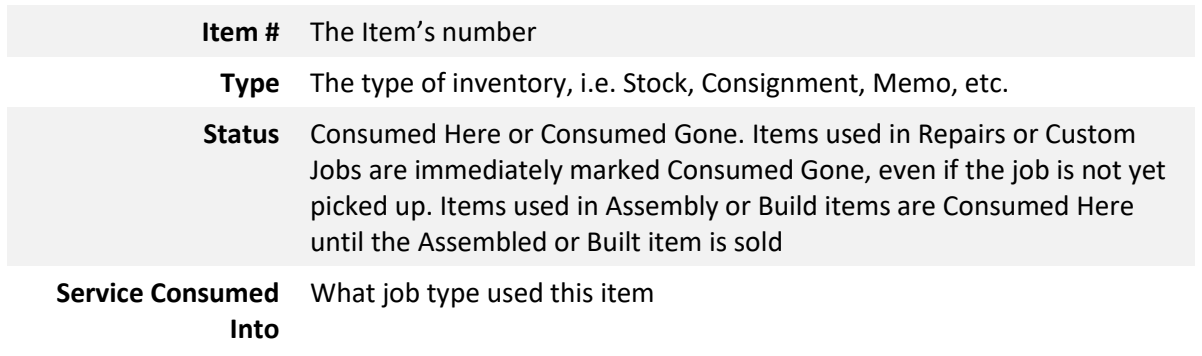

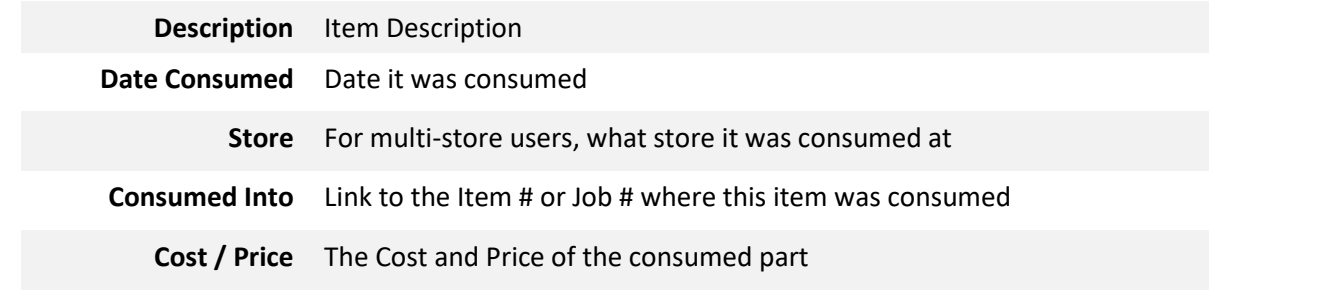

## **Pricing**

This report provides an additional tab, Pricing, where you can select which pricing data to include: Retail, Current, Sale, Lowest, Cost, and/or Re-Cost.

To run the report:

• Click **Reports > Inventory > Pricing.**

#### **Pricing Report**

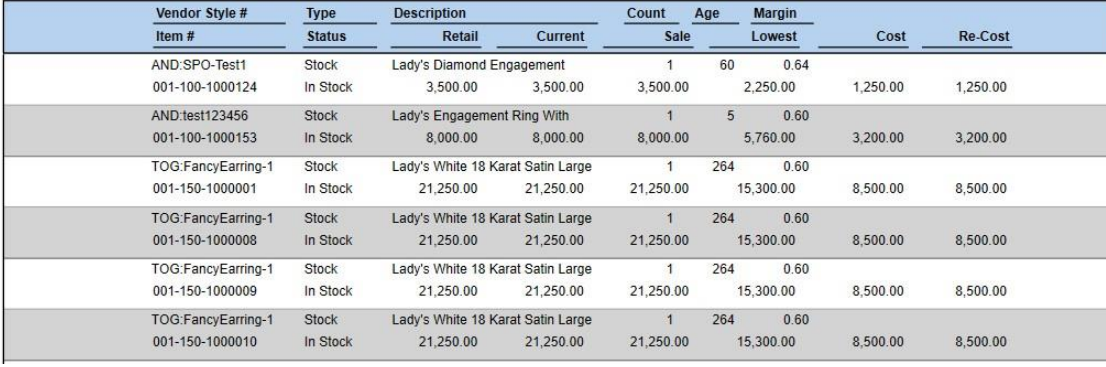

## **Custom Tender Detail Report**

The **Custom Tender Detail Report** allows you to do exactly that, generate a **customized Tender Detail** report that displays transactions matching your selected payment types. Using the **Payment Types** drop-down, you can select **up to 7 payment types** to include in this report.

To run the report:

• Click **Reports > Activity > Tender Detail > Custom.**

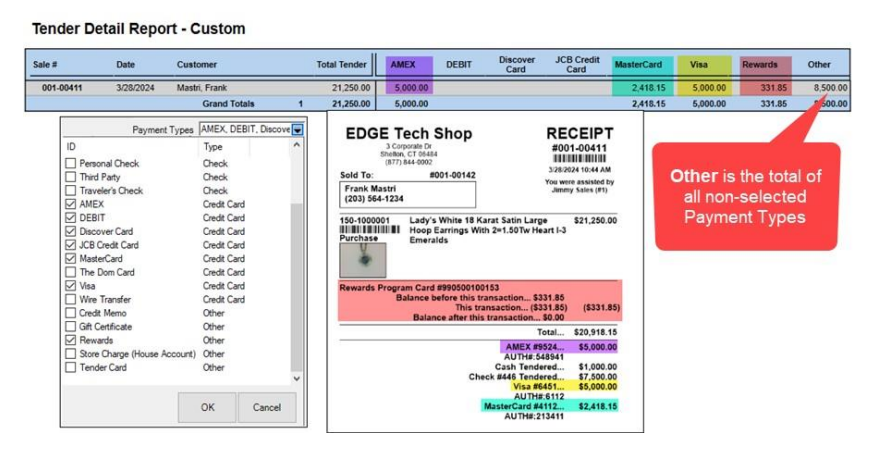

Fields on this report include:

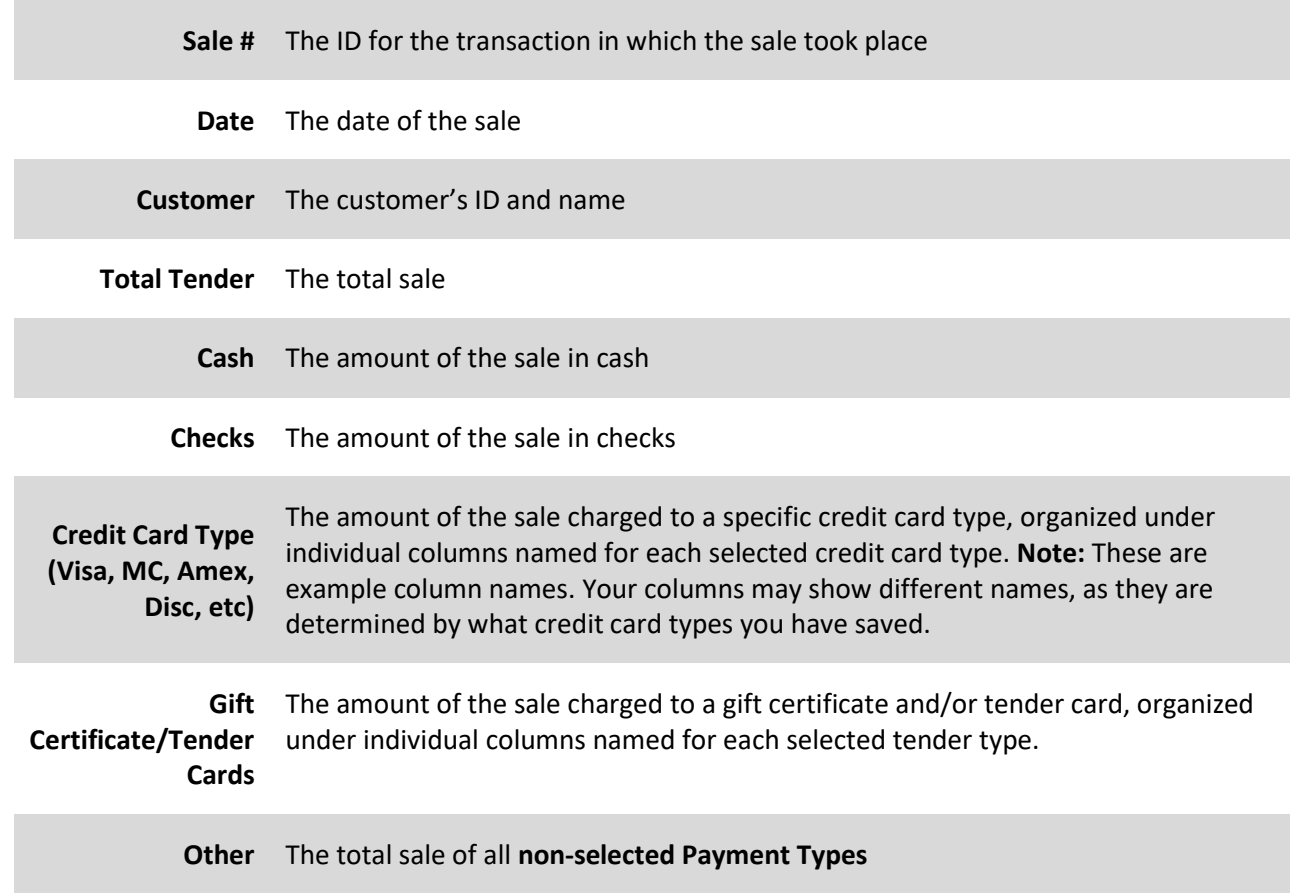

## **Existing Report Updates**

#### **Layaway Report – Store Filter/Grouper**

A **Store** filter was added to the **Layaway** report**.** This means that when this option is **checked**, it will group your results by **Store** if you have selected multiple stores**.** 

## **Service Transactions – Hyperlinks**

The **Service Transactions** report has been updated so that **all** transactions are now **clickable** and will open their **corresponding record**.

#### **Thank You – Purchase History Filter**

A **Purchase History filter** has been added to the **Thank You** report making it possible to now run the report for customers that match a specific purchase criteria.

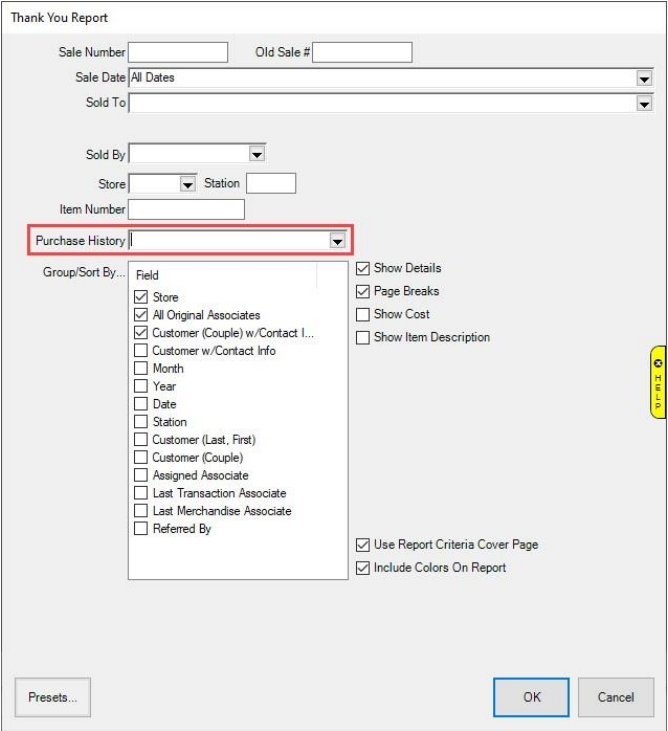

## **Repair Breakdown – Group by Repair SKU**

An option was added to the **Repair Breakdown** report that allows you to now group results by **Repair SKU**.

#### **Why In – Show Customer Details**

Options were added to the **Why In** report allowing you to now include **Customer Details** and **Addresses.** If **checked**, instead of a summary by Why In, the report will list each **individual customer** that compromises **each Why In** as well as their **contact details** and **basic sales data**.

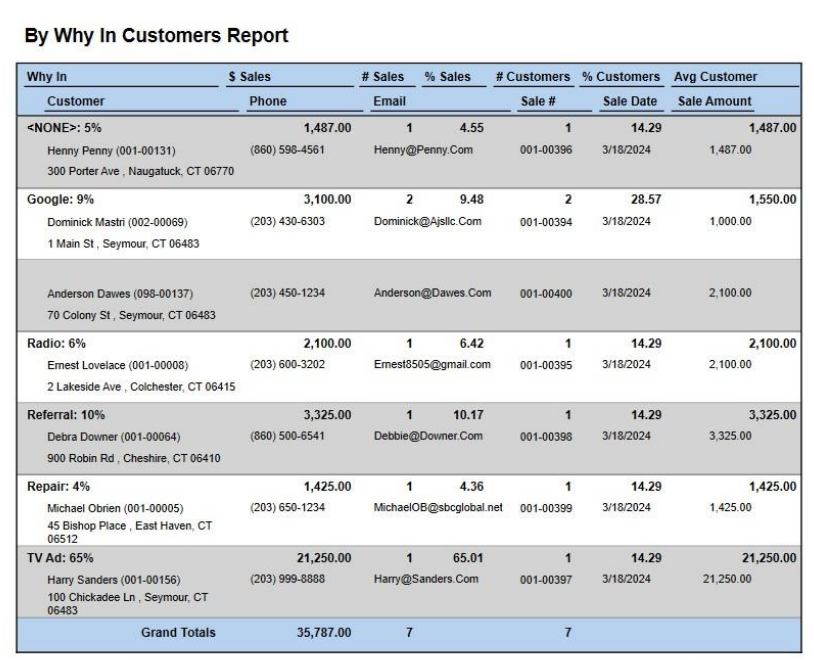

## **Inventory Sold by Customer – Improved Export**

Additional options will now be included when **exporting** the **Inventory Sold by Customer** report. The exported report will now **include customer contact details** (phone, email, and address).

#### **Inventory Reports General – Sort by Retail/Current**

An option was added to **all Inventory Reports** allowing you to now sort your report by the item's **Retail** and **Current** prices.

#### **Sold by Filter – Now Supports Multiple Associates**

The **Sold By** filter was updated so that **multiple associates** can be selected. Previously, it was limited to a single associate. This filter appears throughout the software and applies to **many reports**, including **Activity** reports, **Sold Inventory** reports, **Customer** reports, and more.